# **Лабораторна робота 1**

## **Частина 1**

## **ДОСЛІДЖЕННЯ ОСОБЛИВОСТЕЙ ВИКОНАННЯ РОЗРАХУНКІВ ІЗ МАТРИЦЯМИ**

**Мета:** дослідити особливості виконання економічних розрахунків із матрицями в табличному процесорі MS Excel.

**Час:** 2 години.

## **Завдання**

1. Підприємство випускає 2 види виробів: *P*1, *P*<sup>2</sup> і використовує 3 види сировини: *S*1, *S*2, *S*3. Витрати сировини на один комплект продукції описуються матрицею:

$$
A = \begin{pmatrix} 2 & 3 \\ 5 & 4 \\ 1 & 5 \end{pmatrix},
$$

де *aij* – кількість одиниць сировини *Si*, яка потрібна для виготовлення одиниці продукції *Pj*. Розрахувати витрати ресурсів на 6, 10, 20 та 35 комплектів продукції, для чого виконати множення матриці *А* на кількість комплектів.

**Особливість:** для множення матриці на число необхідно виділити результуючий діапазон, який дорівнює розмірності самої матриці, ввести формулу і для завершення операції натиснути комбінацію клавіш Ctrl+Shift+Enter.

2. Підприємство розмістило для продажу 2 види виробів *P*1, *P*<sup>2</sup> у магазини *А* і *В*. Кількість проданих у магазинах *А* і *В* виробів подається відповідними матрицями, де *i*-й рядок відповідає виробу *Pi*, а *j*-й стовпець – *j*-му тижню. Знайти матрицю сумарних тижневих продажів виробів двома способами: звичайними формулами (автозаповнення) і формулами масивів.

*Особливість:* для додавання матриць необхідно виділити результуючий діапазон, ввести формулу і натиснути комбінацію клавіш Ctrl+Shift+Enter.

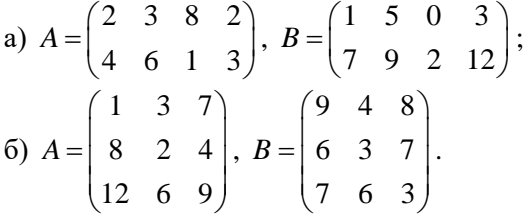

3. Виконати транспонування матриць двома способами:

**Спосіб 1:** копіювання через буфер обміну за допомогою команди "Специальная вставка" в контекстному меню;

**Спосіб 2:** функція (*ТРАНСП)* **TRANSPOSE**(матриця) – для даного способу необхідно виділити діапазон відповідного (транспонованого) розміру і завершити операцію: <Ctrl + Shift + Enter>.

$$
A = \begin{pmatrix} 1 & 2 \\ 3 & 4 \\ 5 & 6 \end{pmatrix}; \quad B = \begin{pmatrix} 1 & 0.5 \\ 3.2 & 15 \\ 4 & 0.1 \end{pmatrix}; \ C = \begin{pmatrix} 1 & 0 & 0 \\ 0 & 1 & 0 \\ 0 & 0 & 1 \end{pmatrix}; \ D = \begin{pmatrix} 0 & 0 & 0 \\ 1 & 1 & 1 \\ 0 & 0 & 0 \end{pmatrix}.
$$

4. Нехай підприємство випускає 3 види виробів: *P1*, *P2*, *P<sup>3</sup>* і при цьому використовує 4 види сировини: *S1*, *S2*, *S3*, *S<sup>4</sup>* (табл. 1.1). Потрібно знайти: кількість сировини, що затрачається на виробництво усіх видів продукції; загальну вартість сировини; сумарний прибуток від реалізації продукції.

Таблиця 1.1

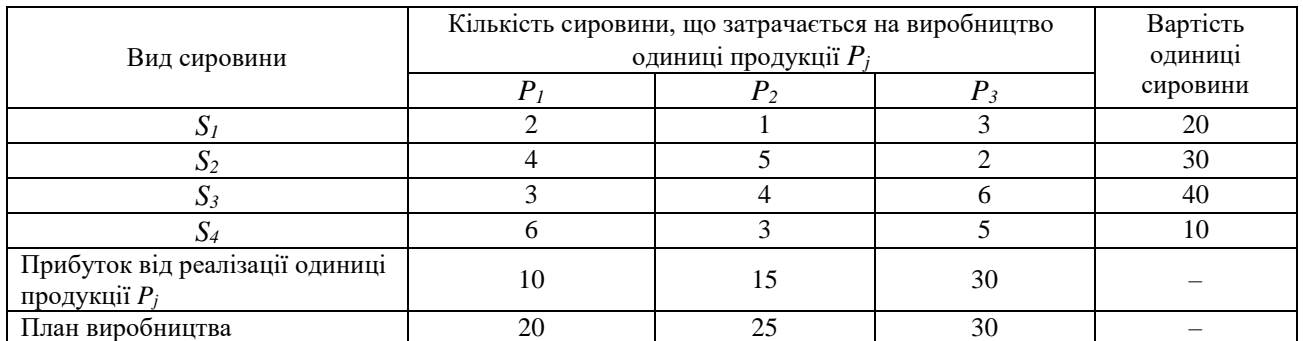

Для розв'язку задачі необхідно ввести матриці: *А* – норми витрати сировини на виробництво продукції; D – матриця-стовпчик вартості одиниці сировини; *Х* – матриця-стовпчик плану виробництва; С – матриця-рядок прибутку від реалізації одиниці продукції. Кількість сировини, що затрачається на виробництво усіх видів продукції розраховується як добуток матриць  $B = A \cdot X$ . Загальна вартість сировини розраховується як  $V = D^T \cdot B$ , де  $D^T$  – транспонована матриця. Сумарний прибуток від реалізації продукції дорівнює  $F = C \cdot X$ .

**Особливість:** кількість стовпчиків першої матриці повинна дорівнювати кількості рядків другої матриці; для результату необхідно виділити діапазон, який визначається кількістю рядків першої матриці і кількістю стовпчиків другої, тобто розміри результуючої матриці складаються із "зовнішніх" розмірів. Після цього використати функцію (МУМНОЖ) **MMULT**(матриця 1; матриця 2). Для завершення операції натиснути комбінацію клавіш <Ctrl + Shift + Enter>.

5. Підприємство випускає 3 види виробів: *P1*, *P*2, *P*<sup>3</sup> і при цьому використовує 4 типи обладнання: *S*1, *S*2, *S*3, *S*4. Витрати робочого часу на виробництво одного виробу, прибуток від його реалізації, часова заробітна плата на кожному типі обладнання, кількість замовлених виробів наведені у табл. 1.2. Потрібно розрахувати: заробітну плату за кожне замовлення; прибуток від реалізації виробів у кожному замовленні.

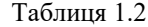

![](_page_1_Picture_457.jpeg)

Введемо позначення: *A* – матриця витрат робочого часу на виробництво одного виробу; *S* – матриця-стовпець погодинної заробітної плати на кожному типі обладнання; Z – матриця кількості замовлених виробів; P – матриця-рядок прибутків від реалізації одного виробу кожного виду. Тоді заробітна плата за один виріб розраховується за виразом  $Y = A^T \cdot S$ ; заробітна плата за кожне замовлення  $B$  =  $Z \cdot Y$  ; прибутків від реалізації виробів кожного замовлення  $C$  =  $Z \cdot P^T$  .

#### **Додаткові завдання:**

6. Провести обчислення детермінанта матриці.

**Особливість:** детермінант обчислюється тільки для квадратних матриць; якщо детермінант det A = 0, тоді матриця – *сингулярна* (власна) і обернення матриці виконати неможливо; якщо det A≠0, тоді матриця несингулярна (не власна), її можна обертати. Для обчислень використовують функцію (мопред) **MDETERM**(матриця).

1) 
$$
A = \begin{pmatrix} 1 & 2 & 3 \\ 4 & 5 & 6 \\ 7 & 8 & 9 \end{pmatrix}
$$
; 2)  $A = \begin{pmatrix} 2 & 3 & 5 \\ 7 & 2 & 4 \\ 8 & 11 & 6 \end{pmatrix}$ ;  
3)  $A = \begin{pmatrix} 2 & 2 & 3 \\ 1 & -1 & 0 \\ -1 & 2 & 1 \end{pmatrix}$ ; 4)  $A = \begin{pmatrix} 3 & 2 & 4 \\ 2 & 5 & 3 \\ 7 & 2 & 2 \end{pmatrix}$ .

7. Реалізувати обернення матриць, які наведені у попередньому завданні.

**Особливість:** необхідно, щоб визначник матриці  $detA \neq 0$ , тобто матриця повинна бути несингулярною. Спочатку потрібно виділити діапазон для результату, який відповідає початковій матриці і використати функцію (*МОБР)* **MINVERSE**(матриця), для завершення операції натиснути комбінацію клавіш: <Ctrl + Shift + Enter>.

8. Підприємство випускає 3 види виробів:  $P_1$ ,  $P_2$ ,  $P_3$  і при цьому використовує 3 види сировини: S1, S2, S3. Знайти план виробництва й прибуток від реалізації продукції у I та II кварталах за даними, наведеними в табл. 1.3.

Для розв'язку задачі введемо позначення: *А* – матриця витрат кожного виду сировини на виготовлення продукції; *В* – матриця запасів сировини у І та ІІ кварталах; *С* – матриця-рядок прибутку від реалізації одиниці продукції. Тоді план виробництва визначається як розв'язок системи лінійних алгебраїчних рівнянь матричним методом:  $X = A^{-1} \cdot B$  , де  $A^{-1}$  — це матриця, обернена до матриці витрат сировини на виробництво *А*.

Матриця прибутку від реалізації продукції P розраховується за виразом  $P = C \cdot X$ , де  $X - \mu$ е план виробництва.

Таблиця 1.3

![](_page_2_Picture_343.jpeg)

## **Частина 2**

# **ДОСЛІДЖЕННЯ ОСОБЛИВОСТЕЙ ЗАСТОСУВАННЯ ТЕХНОЛОГІЇ АНАЛІЗУ ДАНИХ ЗАДАЧАХ ЕКОНОМІКИ**

**Мета:** дослідити особливості реалізації задач аналізу в табличному процесорі MS Excel засобами інструментів Підбір параметра і Таблиці підстановки.

**Час:** 2 години.

#### **Завдання**

1. На рис. 2.1 наведено дані про продукцію, яку випускає підприємство. Визначити, яким повинен бути об'єм виробництва продукції *В*, щоб отримати загальну суму реалізації 30 000 000 грн.

|   | А       |                   |                  |                        |  |  |  |
|---|---------|-------------------|------------------|------------------------|--|--|--|
|   | Виріб   | Об'єм реалізації, | Вартість одиниці | Вартість всього об'єму |  |  |  |
|   |         | ШΤ.               | продукції, грн   | реалізації, грн        |  |  |  |
| 2 |         | 40300             | 200.3            | $= B2*C2$              |  |  |  |
| 3 | ь       | 80100             | 50               | $\models$ B3*C3        |  |  |  |
| 4 |         | 88400             | 100.1            | $=BA*CA$               |  |  |  |
|   | Всього: |                   |                  | $=CYMM(D2:D4)$         |  |  |  |
|   |         |                   |                  |                        |  |  |  |

Рис. 2.1

Після цього потрібно перейти на вкладку *Дані* → *Аналіз "що-якщо"* → *Підбір параметра* і встановити параметри, як наведено на рис. 2.2.

![](_page_3_Figure_9.jpeg)

Рис. 2.2.

У комірці В4 буде встановлено нове значення об'єму реалізації.

2. Необхідно встановити значення прибутку підприємства рівне 200 000 грн., якщо вихідні дані для розрахунок прибутку наведено рис. 2.2. Підбір виконати, змінюючи:

а) кількість проданої продукції;

б) собівартість одиниці продукції.

![](_page_3_Picture_150.jpeg)

Рис. 2.3.

3. Потрібно закупити складові для комплектування подарункових наборів: цукерки карамельні, шоколадні, упаковка печива і мармеладу, щоб ціна набору не перевищувала 100 грн. Відомі співвідношення цін комплектуючих відносно карамелі: ціна шоколадних цукерок в 2,5 рази більша, печива – на 10 грн. більша і мармеладу в 8,5 разів більша ціни карамелі. В наборі має бути 5-10 цукерок карамелі, 4-6 шоколадних цукерок, 1-2 упаковки печива і 1 упаковка мармеладу. Розрахувати закупівельні ціни для максимального (рис. 2.4, а) і мінімального за кількістю комплектів (рис. 2.4, б).

![](_page_4_Picture_69.jpeg)

![](_page_4_Picture_70.jpeg)

![](_page_4_Picture_71.jpeg)

![](_page_4_Figure_3.jpeg)

4. Фірма виробляє вироби і продає їх за ціною 90 грн. Щомісячні постійні витрати становлять 5 000 грн., змінні витрати на одиницю виробу – 30 грн. Необхідно визначити точку беззбитковості, тобто обчислити кількість виробів, при якому прибуток дорівнює 0. Визначити зміну прибутку для 10 наступних значень кількості продукції з кроком 5, а також прибуток при цих значеннях кількості для цін 80, 85, 95 і 100 грн. Вихідні дані оформити, як показано на рис. 2.5.

![](_page_4_Picture_72.jpeg)

![](_page_4_Figure_6.jpeg)

Для розв'язку задачі необхідно визначити кількість виробництва виробів у місяць, при якому в комірці В7 встановиться значення рівне 0, використовуючи *Підбір параметра*.

На наступному кроці виконаємо розрахунок 10 значень прибутку для обсягів виробництва продукції із кроком 5 од. Використовуємо для цього таблицю підстановки з одним змінним параметром. Для цього заповнюємо комірки D3:D12 з кроком 5, а в колонці праворуч на один рядок вище (комірка Е2) вводимо формулу з комірки В7 (рис. 2.6).

|                | А                                 | R                                               |  | D   | F         |  |
|----------------|-----------------------------------|-------------------------------------------------|--|-----|-----------|--|
|                | Постійні витрати в місяць, грн    | 5000                                            |  |     | прибуток  |  |
| $\overline{c}$ | Змінні витрати на од. виробу, грн | 30                                              |  |     | $=$ B6-B5 |  |
| 3              | Ціна продажу од. виробу, грн      | 90                                              |  | 85  |           |  |
| 4              | Кількість виробів у місяць, шт    | 83.3333333333                                   |  | 90  |           |  |
| 5              | Валові витрати                    | $= B1 + B2 * B4$                                |  | 95  |           |  |
| 6              | Валовий прибуток                  | $=$ B3 <sup>*</sup> B4                          |  | 100 |           |  |
| 7              | Прибуток (точка беззбитковості)   | $=$ B6-B5                                       |  | 105 |           |  |
| 8              |                                   |                                                 |  | 110 |           |  |
| 9              |                                   | Р<br>$\mathsf{x}$<br>Таблица данных             |  |     |           |  |
| 10             |                                   |                                                 |  |     |           |  |
| 11             |                                   | 醧<br>Подставлять значения по столбцам в:        |  |     |           |  |
| 12             |                                   | 饇<br>SBS4<br>Подставлять значения по строкам в: |  |     |           |  |
| 13             |                                   |                                                 |  |     |           |  |
| 14             |                                   | OK<br>Отмена                                    |  |     |           |  |
| 15             |                                   |                                                 |  |     |           |  |

Рис. 2.6.

Виділимо діапазон D3:Е13 (рис. 2.6) і перейдемо у вкладку *Дані* → *Аналіз "що-якщо"* → *Таблиці даних*. Після цього вкажіть у вікні запиту *Підставляти значення по рядках* \$B\$4 і натисніть ОК.

На останньому етапі розрахуємо значення прибутку для попередньої кількості виробів при цінах 80, 85, 95 і 100 грн., для чого використаємо таблицю підстановки з двома змінними параметрами (рис. 2.7).

|    | А                                   | B                              | C                | D         | E   | F  | G  | н   |
|----|-------------------------------------|--------------------------------|------------------|-----------|-----|----|----|-----|
|    | Постійні витрати в місяць, грн      | 5000                           |                  |           |     |    |    |     |
| 2  | Змінні витрати на од. виробу, грн   | 30                             |                  | $=$ B6-B5 | 180 | 85 | 95 | 100 |
| 3  | Ціна продажу од. виробу, грн        | 90                             |                  | 85        |     |    |    |     |
| 4  | Кількість виробів у місяць, шт      | 83.3333333333                  |                  | 90        |     |    |    |     |
| 5  | Валові витрати                      | $= B1 + B2 * B4$               |                  | 95        |     |    |    |     |
| 6  | Валовий прибуток                    | $= B3*BA$                      |                  | 100       |     |    |    |     |
|    | Прибуток (точка беззбитковості)     | $=$ B6-B5                      |                  | 105       |     |    |    |     |
| R  |                                     | п<br>$\boldsymbol{\mathsf{x}}$ | 110              |           |     |    |    |     |
| 9  |                                     | Таблица данных                 |                  | 115       |     |    |    |     |
| 10 | Подставлять значения по столбцам в: | 議<br>SBS3                      | 120              |           |     |    |    |     |
| 11 | Подставлять значения по строкам в:  |                                | 霞<br><b>SBS4</b> | 125       |     |    |    |     |
| 12 |                                     |                                | 130              |           |     |    |    |     |
| 13 |                                     | OK                             | Отмена           |           |     |    |    |     |
| 14 |                                     |                                |                  |           |     |    |    |     |

Рис. 2.7.

Для цього в діапазоні D3:D12 запишіть значення кількості, а в E3:H2 – значення цін, на перетині рядка і стовпця в комірці D2 запишіть формулу з комірки В7. Застосуйте інструмент *Таблиці даних* із параметрами, як наведено на рис. 2.7.

## **Додаткове завдання**

5. Необхідно встановити, у скільки разів збільшиться внесок за зазначений термін, а також визначити суму виплат наприкінці періоду за умови, що розмір внеску – 150 000 грн, що буде поміщений на строк 20 міс. під 5 %.

Коефіцієнт нарощування визначається за формулою:

$$
KH = (1 + B\mathbf{I})^{T\mathbf{B}},
$$

де КН – це коефіцієнт нарощування; ВД – відсоток депозиту; ТВ – термін внеску. Сума виплат розраховується за формулою:

$$
CB = \Pi B \cdot KH \ ,
$$

де СВ – сума виплат; ПВ – початковий внесок.

Приклад оформлення даних для розрахунку наведено на рис. 2.8.

|   | А                      | в                 | D      | F  |                   | G    | н    |     |
|---|------------------------|-------------------|--------|----|-------------------|------|------|-----|
|   | Розмір вкладу, грн     | 150000            |        |    | відсоткові ставки |      |      |     |
| 2 | Строк вкладу, років    | 20                |        |    | 0.05              | 10.1 | 0.15 | 0.2 |
| 3 | Відсоткова ставка, %   | 0.05              |        |    |                   |      |      |     |
| 4 | Коефіцієнт нарощування | $=(1 + B3)^{A}B2$ | вкладу | 10 |                   |      |      |     |
|   | Суми вилат, грн        | $=BA*B1$          |        | 15 |                   |      |      |     |
| 6 |                        |                   | строк  | 20 |                   |      |      |     |
|   |                        |                   |        | 25 |                   |      |      |     |
|   |                        |                   |        |    |                   |      |      |     |

Рис. 2.8.

3а результатами розрахунків побудуйте сімейство кривих  $Y = f(x_1)$  і  $Y = f(x_2)$ , де  $Y$  — сума виплат,  $x_1$  відсоткова ставка; 2 *<sup>x</sup>* – строк вкладу.